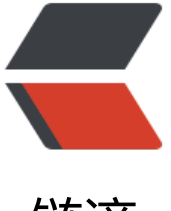

链滴

# 基于 Gitlab 进行开[发团](https://ld246.com)队管理的尝试——0 4.CAS 单点登录

作者: crick77

- 原文链接:https://ld246.com/article/1581130363431
- 来源网站: [链滴](https://ld246.com/member/crick77)
- 许可协议:[署名-相同方式共享 4.0 国际 \(CC BY-SA 4.0\)](https://ld246.com/article/1581130363431)

# **背景**

大部分公司内部有很多应用需要使用 CAS(Central Authentication Service,即:统一认证服务) 完成用 登录验证。如果每个应用单独接入域账号验证,除了浪费工作量,安全性也得不到保障。

通用解决方案为部署一套 CAS 服务实现登录验证以及 SSO(Single Sign On) 单点登录。

相较于臃肿的开源项目解决方案, 或者自己造一个轮子, 其实还有一套轻量级的解决方案 -> **通过 Git ab 的 applications 实现 CAS**。

#### **CAS**

网上相关资料很多,这里只描述基本的交互流程

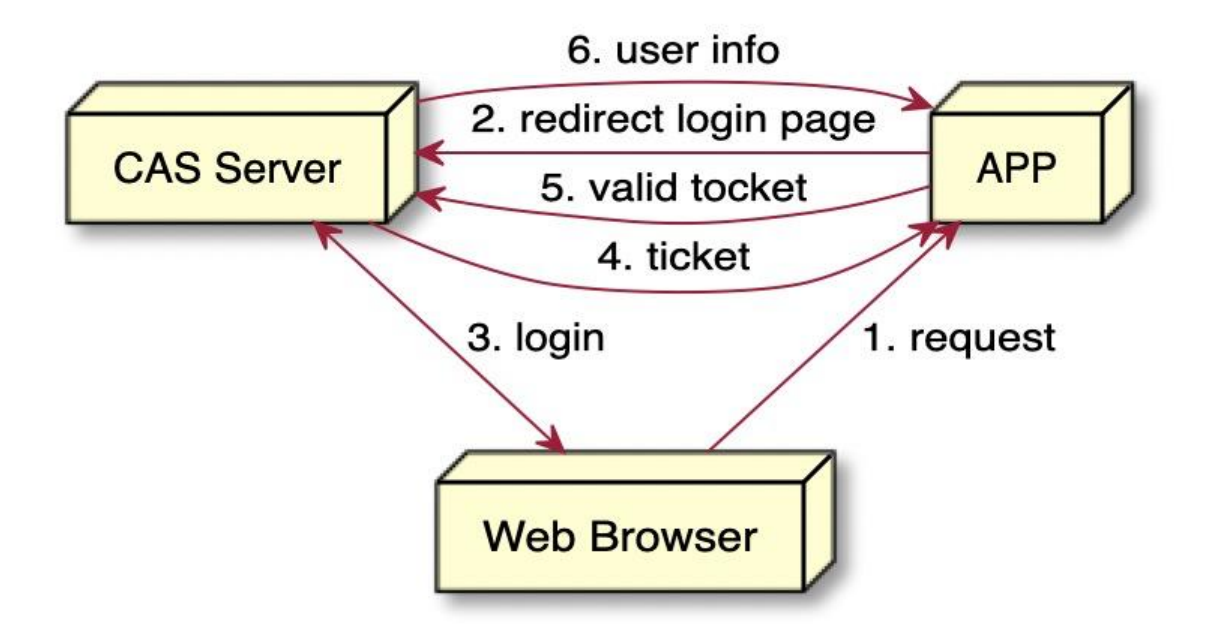

# **实现**

将 GitLab 作为授权服务器,通过代码实现 GitLab Applications 交互,并调用 API 获取用户信息。

### **GitLab CAS**

基本遵循 CAS 交互流程, 部分字段命名不同。

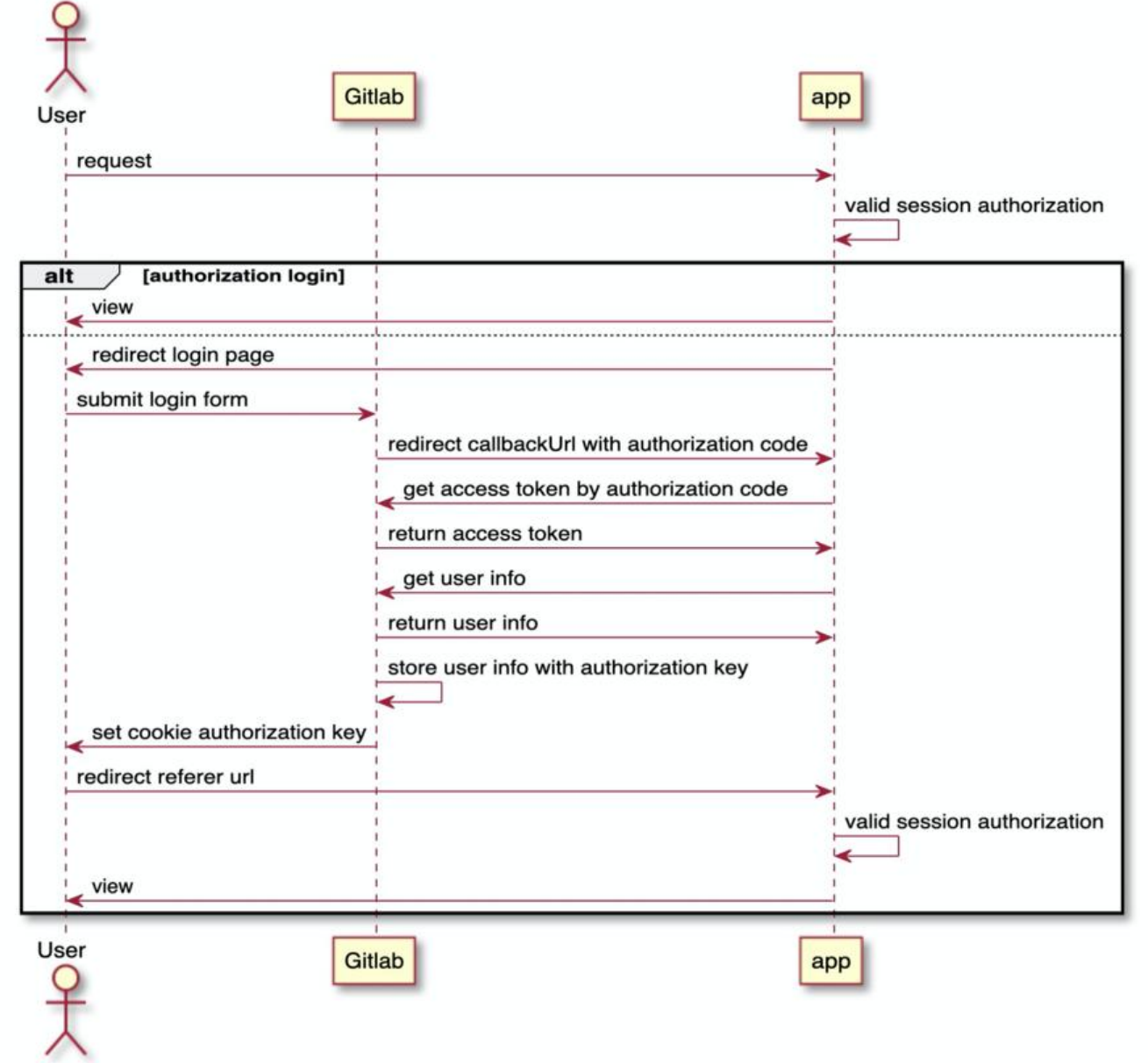

# **代码实现**

- 1. clientId & Secret 通过创建 Gitlab applications 获得
- 2. 通过浏览器转换,所以 callback 地址可以配置为 localhost
- 3. user 信息可以 store,也可以采用 **JWT** 方式
- 4. 代码为示例代码, 实际使用过程中可以按需求封装 starter

#### @Controller

public class OauthController {

private Logger logger = LoggerFactory.getLogger(this.getClass());

```
 @Value("${oauth2.server.url:https://gitlab.com}")
 private String gitlabServerUrl;
 @Value("${oauth2.client.id:xxx}")
 private String clientId;
 @Value("${oauth2.client.secret:xxxx}")
```

```
 private String clientSecret;
   @Value("${oauth2.client.callback.url:http://localhost:9000/callback}")
   private String callbackUrl;
  private static final String CURRENT USER = "CurrentUser";
  private static final String AUTHORIZATION KEY = "Authorization";
   private Map<String, User> userStore = new HashMap<>();
   private RestTemplate restTemplate = new RestTemplate();
   @GetMapping({"/main","/"})
   @ResponseBody
   public String main() {
     User user = (User) RequestContextHolder.getRequestAttributes().getAttribute(CURRENT
USER, RequestAttributes.SCOPE_SESSION);
    return "<html><br/>>body>hi:" + user.username + " This is Main</body></html>";
   }
   /**
    * 授权后redirect url
  * @param code 用于获取accessToken, 只能使用一次
   */
   @GetMapping("/callback")
   public String callback(@RequestParam(value = "code", required = false) String code,
                 RedirectAttributes redirectAttributes,
                 HttpServletRequest request, HttpServletResponse response) {
     String referer = request.getParameter("referer");
     String accessToken = getAccessToken(code, buildCallbackUrl(referer));
     User user = getUser(accessToken);
     String uuid = UUID.randomUUID().toString();
     userStore.put(uuid, user);
     //set cookie
     response.addCookie(new Cookie(AUTHORIZATION_KEY, uuid));
     return "redirect:" + referer;
   }
   private String buildCallbackUrl(String referer) {
     return callbackUrl + "?referer=" + referer;
   }
   private User getUser(String accessToken) {
     return restTemplate.getForObject(gitlabServerUrl + "/api/v4/user?access_token=" + acce
sToken, User.class);
   }
   /**
    * 通过code去gitlab获取accessToken
    * @param code
    * @param redirectUri 回调地址,必须与授权时参数一致
    */
   private String getAccessToken(String code, String redirectUri) {
     HttpHeaders headers = new HttpHeaders();
    headers.setContentType(MediaType.APPLICATION_FORM_URLENCODED);
```

```
 MultiValueMap<String, String> params = new LinkedMultiValueMap<>();
    params.add("grant_type", "authorization_code");
    params.add("client_id", clientId);
    params.add("client_secret", clientSecret);
     params.add("code", code);
    params.add("redirect_uri", redirectUri);
     HttpEntity<MultiValueMap<String, String>> entity = new HttpEntity<>(params, headers
;
     ResponseEntity<JSONAccessTokenResponse> response =
          restTemplate.exchange(gitlabServerUrl + "/oauth/token",
               HttpMethod.POST,
               entity,
               JSONAccessTokenResponse.class);
     return Objects.requireNonNull(response.getBody()).access_token;
   }
   @Configuration
   class WebConfig implements WebMvcConfigurer {
     @Override
     public void addInterceptors(InterceptorRegistry registry) {
        registry.addInterceptor(
             new HandlerInterceptorAdapter() {
               @Override
               public boolean preHandle(HttpServletRequest request, HttpServletResponse re
ponse, Object handler) throws Exception {
                  Optional<String> authorizationKeyOp = Arrays.stream(request.getCookies())
                      .filter(it->it.getName().equals(AUTHORIZATION_KEY))
                      .map(Cookie::getValue)
                      .findAny();
                  if (authorizationKeyOp.isPresent()) {
                   // 授权信息存在,获取user信息放入session
                    RequestContextHolder.getRequestAttributes().setAttribute(CURRENT_USE
, userStore.get(authorizationKeyOp.get()), RequestAttributes.SCOPE_SESSION);
                    return super.preHandle(request, response, handler);
                 } else {
                    // 授权信息不存在,去gitlab进行验证
                    String referer = request.getRequestURL().toString();
                    String redirectUri = URLEncoder.encode(buildCallbackUrl(referer), "utf-8");
                    String gitlabAuthUrl = gitlabServerUrl + "/oauth/authorize?response_typ
=code&redirect_uri=" + redirectUri + "&client_id=" + clientId;
                    logger.info("gitlabAuthUrl:{}", gitlabAuthUrl);
                    response.sendRedirect(gitlabAuthUrl);
                    return false;
 }
 }
             })
             .addPathPatterns("/main", "/test");
     }
   }
   static class JSONAccessTokenResponse implements Serializable {
```

```
public String access token;
```
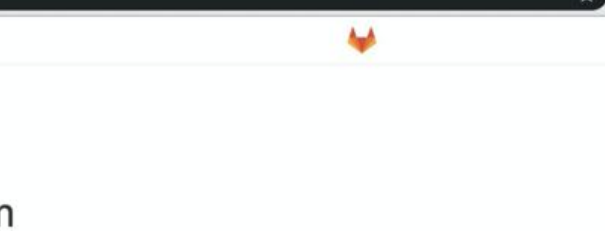

# **新建 GitLab applications**

1. User Settings -> Applications 中填写名称及 Redirect URI, 只需要勾选 Confidential

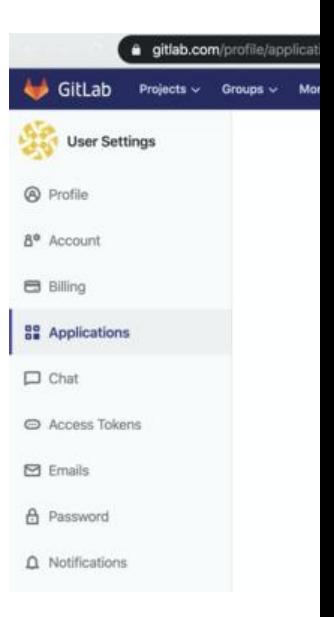

2. 点击保存并记录 ClientId 及 Secret

# **效果**

1. 浏览器访问 http://localhost:9000/main

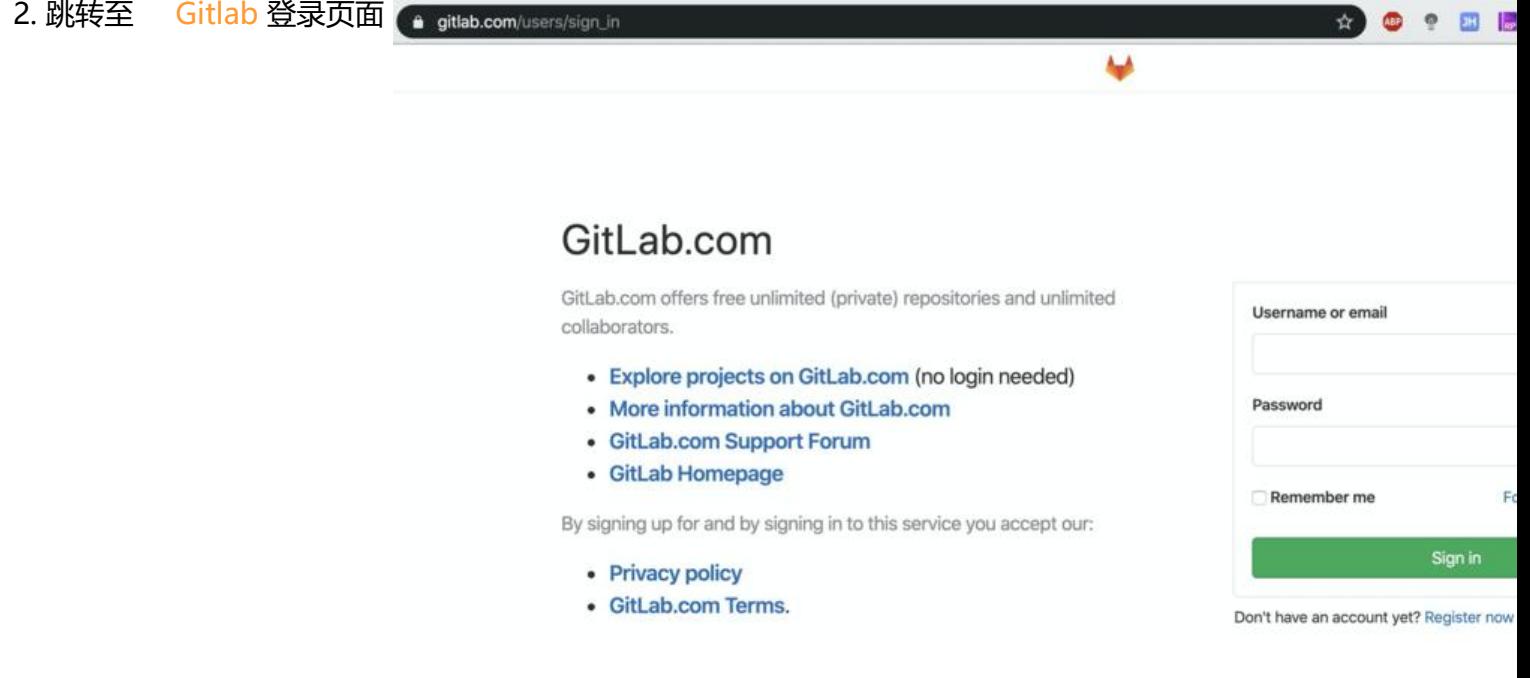

3. 同意授权(此操作只需进行一次)

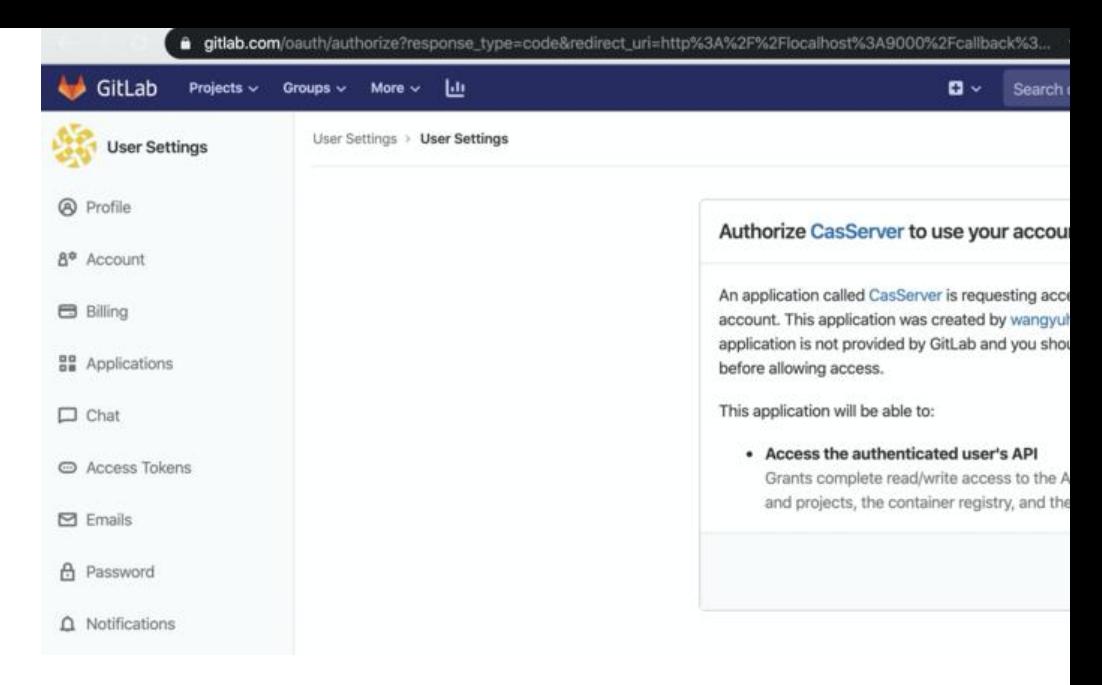

4. 自动跳转至 http://localhost:9000/main 并获取登录账号信息

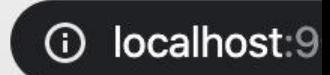

#### hi:wangyuheng This is Main

5. 刷新页面为登陆状态,无需重新登陆。登录信息已在 Cookie 中, 相同域名下无需重新登陆。

6. 在 Gitlab Applications 中可以查看授权状态并取消授权

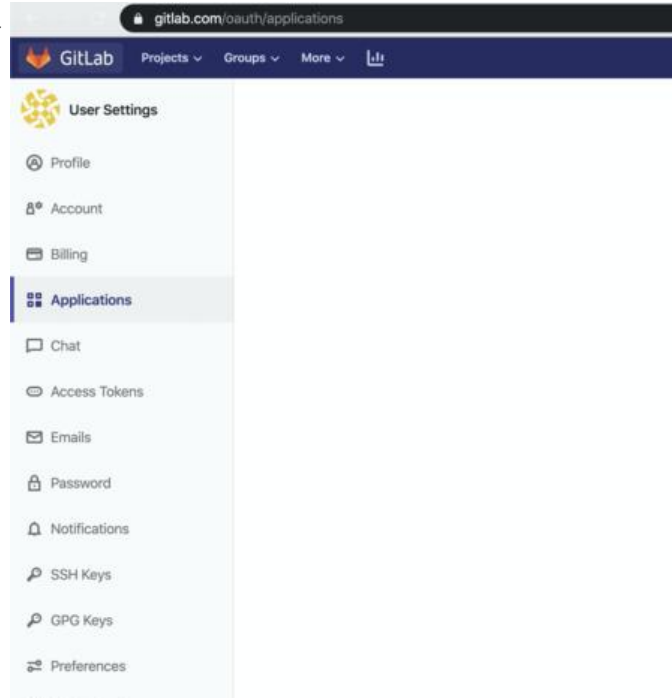

**FAQs**

1. **GitLab** 报错 The redirect url included is not valid -> 确认传递的 callback url 的 path 及参 与 applications 中填写的一致